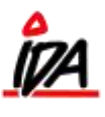

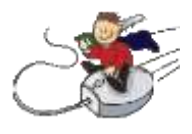

Start "Ida udskrivning" og tryk på "Salg" og vælg "2 - Sorteret" **SALGSTATISTIKKER**  $1 -$ **Standard**  $\overline{2}$ ü **Sorteret** LOG PÅ  $3 -$ **Varegruppe** Flere perioder/udvalgte varer  $4 -$ **LOG PÅ** msu  $5 -$ **Vægtet salg**  $6 -$ % sammenligning / varegruppe **FORMULARER**  $\overline{7}$  -Langsom omsæt. varer **FORMULARE**  $8 -$ **Dimensionsopdelt**  $9 -$ **Pr.initialer**  $10 -$ Pr.salgstype  $11 -$ Pr. prisliste **LISTER**  $12 -$ **Koncernstatistik SALG**  $13 -$ **Ekspeditioner pr. initial** LAGER **PRISER Kursbasis**  $14 -$ **INDKØB**  $15 -$ Ordre rapport **ENTREPRISE**  $16 -$ Kunde/Salgstype statistik **GENNEMFAKT.**  $17$ **KASSE** 18 19 **KONTOUDTOG KONTOUDTOG** Vælg derefter liste "12"

Vælg den ønskede liste / aktivitet 01 Omsætning pr. kunde 02 LISTESYSTEM 03 Salg pr. afdeling 06 Omsætning pr. vare 11 Oms. pr. debitor 12 Oms. pr. vare 13 Oms. pr. debitor pr. vare Oms. pr. vare pr. deb. 14 15 Oms. pr. varegruppe 16 Oms. pr. deb. gruppe  $04*$ 

På følgende side er det vist, hvordan man opsætter kriterier og dermed begrænser sin liste.

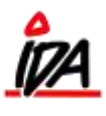

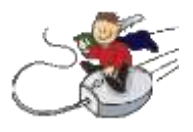

Du kan ændre på nedenstående parametre, således at du får den udskrift du ønsker. Hvis du ønsker at gemme dine ændringer til næste gang, du logger ind, så husk at tryk på "Gem"

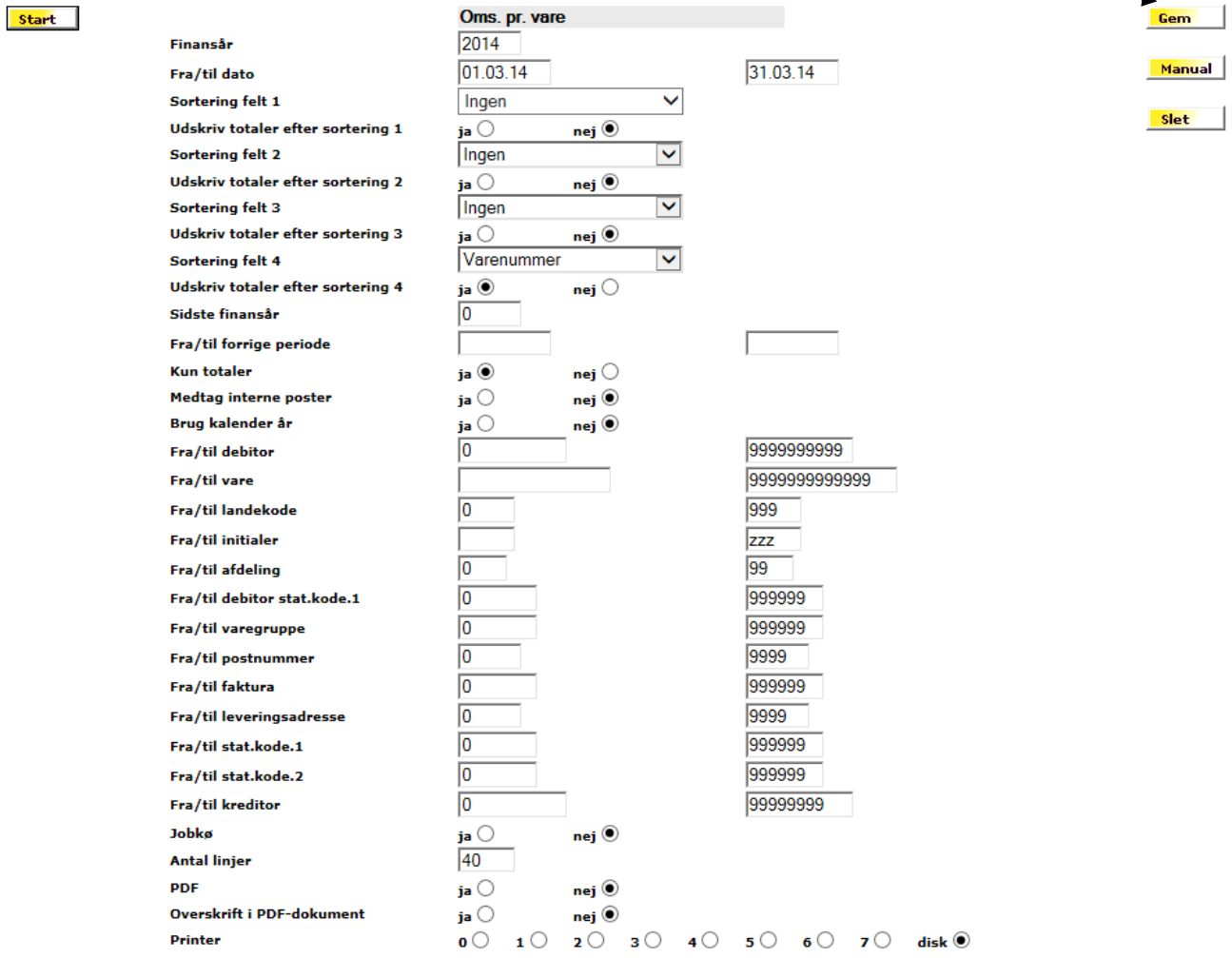

Når du skal udarbejde rapport vil en begrænsning af diverse intervaller (f.eks. dato og debitor), gøre rapporten hurtigere. Jo større intervaller, jo længere tid tager det selvsagt at udarbejde rapporten.

Ligeledes kan rapporten begrænses af interval i bl.a. varenummer, sælgerinitialer, fakturanummer og kreditornummer.

De første sorteringsfelter 1-4 skal ikke ændres.

"Ja" til Jobkø betyder, at rapporten først udskrives samme nat – anvendelig ved tidskrævende statistikker med store intervaller.

Valg af printer er styret af ene enkelte medarbejders initialer. Vælges disk bliver rapporten kun vist som skærmbillede.

Til sidst trykkes på " **Start**" og rapporten laves.

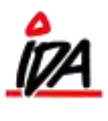

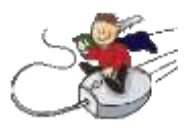

Følgende er et uddrag fra rapporten:

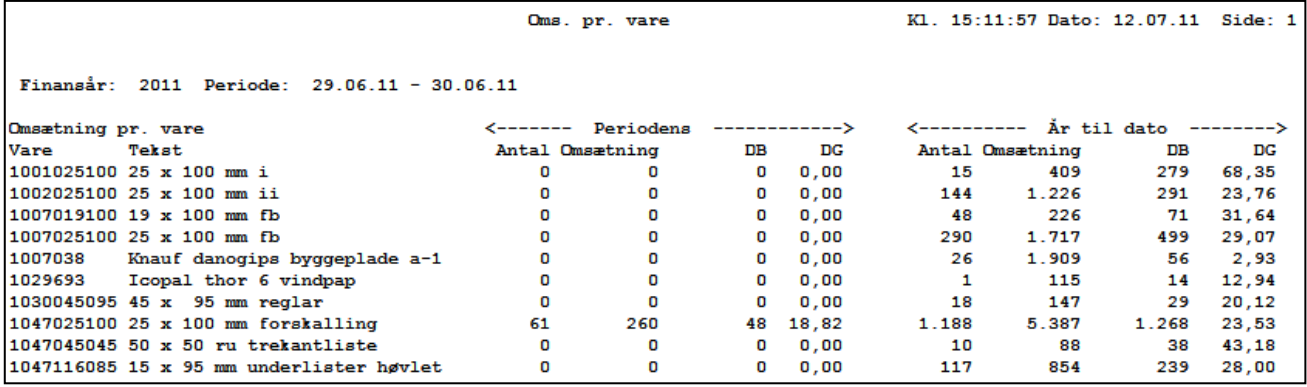

Her ses et uddrag af oversigten over omsætningen pr. vare i det valgte debitor interval i perioden 29.06.11 – 30.06.11.